Министерство науки и высшего образования Российской Федерации

Томский государственный университет систем управления и радиоэлектроники

> О.В. Килина А.А. Зоркальцев

# **ИНТЕРФЕЙСЫ МИКРОПРОЦЕССОРНЫХ СИСТЕМ**

Методические указания по проведению практических занятий для студентов всех форм обучения технических специальностей

> Томск 2022

### **Рецензент:**

**Антипин М.Е.,** доцент кафедры управления инновациями ТУСУР, кан. физ.-мат. наук

**Килина, Ольга Владимировна, Зоркальцев Александр Александрвич** Интерфейсы микропроцессорных систем/ О.В. Килина, А.А. Зоркальцев – Томск : Томск. гос. ун-т систем упр. и радиоэлектроники, 2022. – 18 с. К 392

Настоящие методические указания составлены с учетом требований федеральных государственных образовательных стандартов высшего образования (ФГОС ВО). Практические занятия дают возможность учащимся закрепить знания, полученные в теоретической части курса по таким разделам дисциплины, как «Стандартизация интерфейсов», «Представление информации в МПС, «Способы кодирования информации при передаче по интерфейсам», «Архитектура МПС. Системные и межсистемные интерфейсы», «Интерфейсы систем общего и специального назначения», «Интерфейсы промышленных систем», «Измерения характеристик и диагностика интерфейсов».

> Одобрено на заседании каф. управления инновациями, протокол № 7 от 31.01.2022

> > **УДК 006.89 ББК 92.9**

**© О.В. Килина, А.А. Зоркальцев 2022 © Томск. гос. ун-т систем упр.**

 **и радиоэлектроники, 2022**

## Оглавление

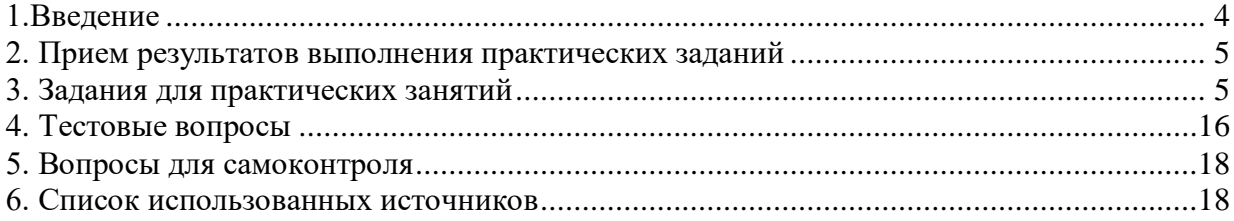

#### **1.Введение**

<span id="page-3-0"></span>Дисциплина «Интерфейсы микропроцессорных систем» играет важную роль в формировании профессиональных умений и знаний в технических областях. Целью изучения данной дисциплины является получение знаний по современным интерфейсам взаимодействия микропроцессорных систем (МПС), навыков самостоятельного проведения анализа требований к интерфейсам и получение компетенций в разработке и тестировании интерфейсов МПС.

Для достижения данной цели необходимо сформировать общее представления об организации внутрисистемных и межсистемных интерфейсов МПС, изучить современные коммуникационные интерфейсы и промышленные сети, применяемые в технических системах управления, получить навыки оценки и расчёта количественных и качественных характеристик информационного взаимодействия МПС, приобрести знания и закрепить навыки разработки программного обеспечения при реализации функций передачи данных МПС для работы в сфере профессиональной деятельности, уметь организовать стратегическое планирование работ, выполнять управление и оптимизацию производственных процессов.

Практические задания, предусмотренные настоящими указаниями, выполняются студентами во время аудиторных занятий индивидуально под контролем со стороны преподавателя. Все консультации осуществляются преподавателем. Перед началом занятий студенты должны изучить инструкцию по охране труда. Преподаватель должен убедиться в знании инструкции, задавая студенту вопросы по ее содержанию, после чего сделать соответствующую запись в журнале охраны труда. Во время проведения практических занятий в аудитории студентам запрещается передавать друг другу файлы и другие материалы, являющиеся результатом выполнения заданий. Студент имеет право просить консультации у преподавателя, если он в текущий момент не распределяет задания, не принимает выполненные работы и не консультирует другого студента. Преподаватель, давая консультацию студенту, указывает раздел технической документации или методической литературы, в которой имеется ответ на вопрос студента. Если необходимые сведения в документации и литературе отсутствуют, то преподаватель должен дать устные пояснения или продемонстрировать практические действия, приводящие к требуемому результату, с последующим повторением студентом. Консультации, выдача практических заданий и прием результатов выполнения осуществляется только во время аудиторных занятий. Задания выполняются последовательно. Правильное выполнение некоторых заданий возможно только, если студент корректно выполнил предыдущие задания. Поэтому приступать к следующему заданию студент может, только сдав преподавателю результат выполнения предыдущего.

4

### **2. Прием результатов выполнения практических заданий**

<span id="page-4-0"></span>Результаты выполнения практических заданий демонстрируются преподавателю. Во время приема выполненной работы преподаватель вправе:

- запросить у студента демонстрацию выполненного задания в виде файлов, таблиц, схем, рисунков, графиков или диаграмм, в том числе, по возможности и необходимости в письменном или распечатанном виде;
- самостоятельно производить манипуляции с программным обеспечением, не изменяя его конфигурацию;
- затребовать у студента пояснений, относящихся к способам реализации задания.

Задание считается выполненным и принимается преподавателем только в том случае, если получены все результаты, предусмотренные заданием. Если какие то результаты, предусмотренные заданием, не получены или неверны, то задание подлежит доработке.

Студент должен работать внимательно и аккуратно. Подлежат обязательному исправлению замеченные преподавателем недочеты:

- грамматические ошибки;
- небрежное оформление рисунков, графиков, структур, схем;
- неточности в описаниях, структурах, схемах.

Результаты выполнения заданий сохраняются студентом в электронном виде (файлы), а также, если возможно и удобно, в бумажном формате до получения аттестации по данной дисциплине. До начала экзаменационной сессии студент должен сдать результаты выполнения всех практических заданий, предусмотренных настоящими указаниями. В противном случае студенты к сдаче промежуточной аттестации не допускаются.

### **3. Задания для практических занятий**

## <span id="page-4-1"></span>**Тема занятия 1 –** *Освоение международных и национальных стандартов по интерфейсам. Выбор стандартного интерфейса на основе требований.*

**Цель занятия:** Познакомиться с актуальными международными и Российскими стандартами для интерфейсов передачи данных. Научиться обоснованно выбирать оптимальный интерфейс при выполнении новой разработки микропроцессорного устройства или комплекса на основе анализа технических требований и вариантов решения.

В качестве задания студент получает ограниченный набор (до пяти) требований из общего списка:

-требования к области применения микропроцессорного устройства;

- объём передаваемых данных за единицу времени;
- уровень достоверности передачи информации, обеспечиваемый интерфейсом;
- виды передаваемой информации;
- требуемая частота передачи отдельных блоков данных;
- допустимая задержка передачи одного блока данных;
- вид интерфейса по направлению передачи;
- количество и желаемая архитектура взаимодействия модулей устройства;

- допустимые расстояния взаимодействующих по интерфейсу модулей;

- предпочтительная среда передачи;

- ограничения стоимости при реализации интерфейса;

- тип взаимодействующего микропроцессорного блока;

- характеристики доступной среды передачи, уже применённой для микропроцессорной системы.

Отчет о выполнении задания формируется в виде электронного файла и должен содержать:

- 1. Перечень стандартов¸ определяющий возможные варианты интерфейсов для заданной требований.
- 2. Перечень стандартов¸ на основе которых осуществлялся выбор для выполнения поставленной задачи.
- 3. Преимущества выбранного интерфейса по заданному требованию по сравнению двумя возможными альтернативными вариантами со схожими характеристиками.
- 4. Обоснование выбора интерфейса, предварительный выбор протокола информационного взаимодействия и элементной базы по группе требований.
- 5. Общие сведенья по выбранному интерфейсу.
- 6. Выводы по выполненной работе.

Исходные данные для задания выбираются из списков:

1) Варианты области применения:

- Бытовое устройство для домашнего применения;
- Медицинский прибор;
- Атомная промышленность;
- Устройство для работы в космосе на борту станции;
- Авиация;
- Машиностроение;
- Автомобильный транспорт;
- Сельское хозяйство;
- Подводный аппарат;
- Военная МПС для наземного применения;
- Сервисный робот в банке, аэропорте или гостинице.
- 2) Объём передаваемых данных за единицу времени:
	- $▶$  До 1 Кб/с;
	- $\blacktriangleright$  До 10 Кб/с;
	- $\blacktriangleright$  До 100 Кб/с;
	- $\triangleright$  До 1 Мб/с;
	- $▶$  До 10 Мб/с;
	- $\blacktriangleright$  -До 100 Мб/с.
- 3) Требуемый уровень достоверности передачи информации в интерфейсе (вероятность необнаруженной ошибки):
	- $▶ 10^{-5}$ ;
	- $▶ 10^{-7};$
	- $▶ 10^{-9};$
- $\geq 10^{-11}$ ;
- $\triangleright$  10<sup>-14</sup>.

4) Допустимая задержка передачи одного блока данных:

- $\geq 100$  MKC.
- $> 1$  MC.
- $> 10$  MC.
- $> 100$  Mc.
- $\triangleright$  1 сек.

5) Количество и желаемая архитектура взаимодействия модулей:

- $\geq 2$  по схеме «точка-точка»;
- $\geq 3$  по схеме «общая шина»;
- $\geq 3$  по схеме «звезла»:
- $\triangleright$  4 по схеме «звезда»;
- $\triangleright$  4 по схеме «дерево»;
- $\triangleright$  4 по схеме «цепь»;
- $\triangleright$  4 по схеме «кольцо».
- 6) Вид интерфейса по направлению передачи:
	- Симплексный
	- Дуплексный;
	- Полудуплексный.
- 7) Предпочтительная среда передачи или характеристики доступной среды передачи, уже применённой в комплексе роботов.
	- $\triangleright$  Медный промышленный кабель для интерфейса RS-485 (1,5x2x22 AWG, 0,76мм) SF/UTP.
	- Кабель Industrial Ethernet Cat5e F/UTP 4x2 x 24AWG.
	- Оптоволоконный специальный одномодовый кабель для использования в гибких кабель-каналах с длиной волны 9мкм.
	- Оптоволоконный специальный многомодовый кабель передачи данных для использования в гибких кабель-каналах с длиной волны 50 мкм.
	- Воздушное пространство с применением узконаправленных радиоантенн с частотой до 2.6 ГГц;
	- Воздушное пространство с применением приёмо-передатчиков в инфракрасном диапазоне излучения.

# **Тема занятия 2 -** *Интерфейсы систем общего назначения для конфигурирования и управления МПС.*

**Цель занятия**: Познакомиться с интерфейсами общего назначения, применяемыми для взаимодействия с микропроцессорными устройствами, получить навыки практического использования интерфейсов USB, Ethernet, WiFi, интерфейса последовательного порта (COM-порт/RS232/485), радио модуля Bluetooth. Научиться проводить оценку характеристик работы коммуникационной подсистемы в процессе разработки, наладки и эксплуатации.

При выполнении работы каждый студент должен выполнить 3 задания:

**Задание1.** *Определить количество и тип доступных в ПК интерфейсов.*

 **Исходные данные:** персональный компьютер с установленной ОС Microsoft Windows или Linux c набором стандартных системных утилит. Справочная система Microsoft Windows, справочник по командам установленной версии Linux, информация из учебных пособий в свободном доступе сети INTERNET. Системный диспетчер устройств.

Пример для выполнения задания на Рис. 1.1

4 В Радиомодули Bluetooth Broadcom Bluetooth 4.0 USB 4 •• Сетевые адаптеры Atheros AR8162/8166/8168 PCI-E Fast Ethernet Controller (NDIS 6.20) #2 Kaspersky Security Data Escort Adapter **DEL** Npcap Loopback Adapter Whware Virtual Ethernet Adapter for VMnet1 WMware Virtual Ethernet Adapter for VMnet8 <u>. • Сетевой адаптер Broadcom 802.11n</u>

Рис. 1.1. Пример списка доступных сетевых адаптеров в «Диспетчере устройств» Microsoft Windows.

**Задание 2** – *Определить производителя и тип контроллера интерфейса*.  **Исходные данные**: персональный компьютер с установленной ОС Microsoft Windows или Linuxc набором стандартных системных утилит. Справочная система Microsoft Windows, справочник по командам установленной версии Linux, информация из учебных пособий в свободном доступе сети INTERNET. Системный диспетчер устройств. Документация по контроллерам интерфейсов на официальном WEB ресурсе его производителя или любых других доступных ресурсов сети INTERNET со свободным доступом.

Определения типа контроллера может производиться по имени в «Диспетчере устройств», имени в сервисных утилитах производителя или по драйверу устройства найденного по номеру VEN/DEV из сведений о «Коде экземпляра устройства» (Рис. 1.2)

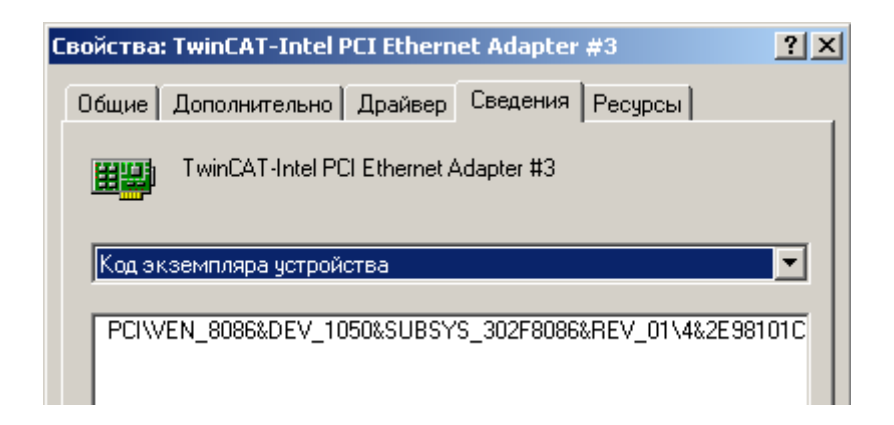

Рис. 1.2. Определения типа Ethernet адаптера по номеру VEN/DEV.

**Задание 3** – *Определить доступные для конфигурирования основные параметры для двух заданных интерфейсов. Изучить их назначение. Проверить работу при изменении параметров.*

**Исходные данные**: персональный компьютер с установленной ОС Microsoft Windows или Linux и набором стандартных системных утилит. Справочная система Microsoft Windows, справочник по командам установленной версии Linux, информация из учебных пособий в свободном доступе сети INTERNET. Диспетчер устройств. Документация по применению контроллера интерфейсов на официальном WEB ресурсе производителя коммуникационных контроллеров или любых других доступных ресурсов сети INTERNET со свободным доступом.

Для интерфейса Ethernet пример определения параметров представлен на Рис.1.3. для интерфейса «COM порт» на Рис. 1.4

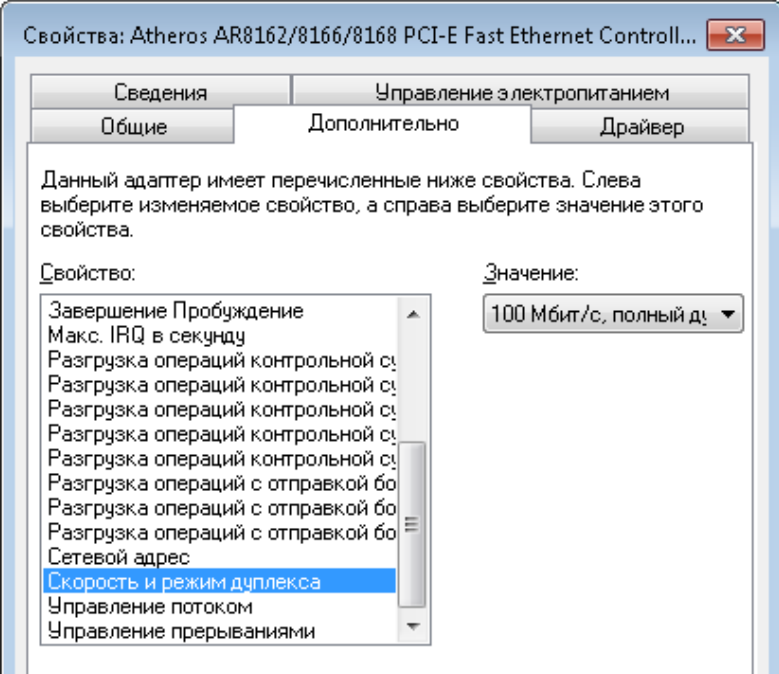

Рис. 1.3. Пример изменяемого параметра для контроллера Ethernet.

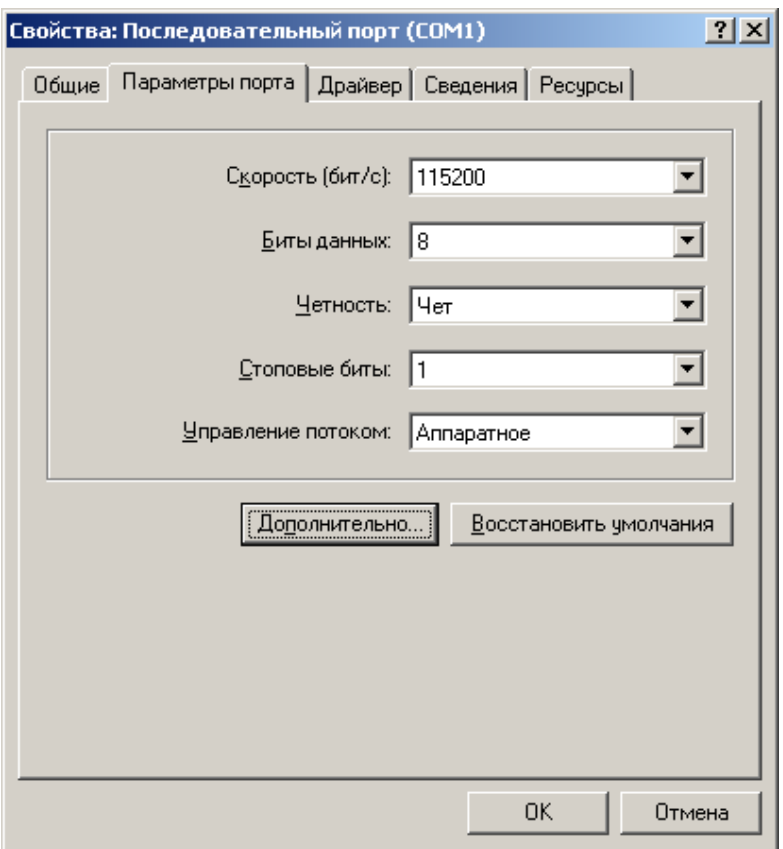

Рис. 1.4. Пример конфигурируемых параметров для контроллера COM-порта

Провести тестовые замеры скорости приёма и передачи данных по Ethernet c использованием утилиты «iPerf3» и ««ping» при переключении из режима «100 Мбит/с, полный дуплекс» в режим «10 Мбит/с, полудуплекс» с применением тестовых передач данных с протоколом TCP. Оценить изменение скорости передачи и времени задержки сети. Провести тестовые замер скорости приёма и передачи данных при использовании режимов «100 Мбит/с, полудуплекс» и режима «1Гбит/с, полный дуплекс» при тестировании передачи данных TCP (Рис. 1.5, 1.6).

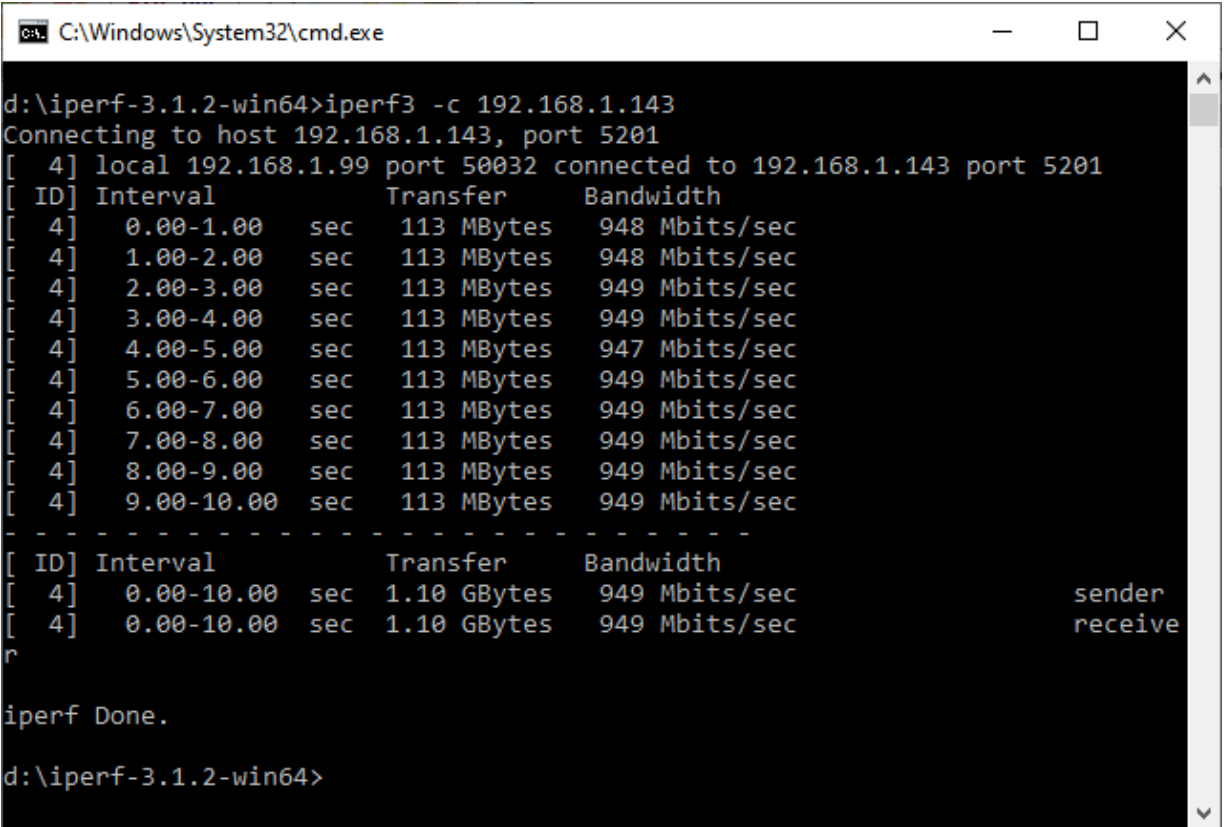

Рис. 1.5. Пример выполнения тестов пропускной способности утилитой iperf3 в режиме «1 Гбит/с полный дуплекс".

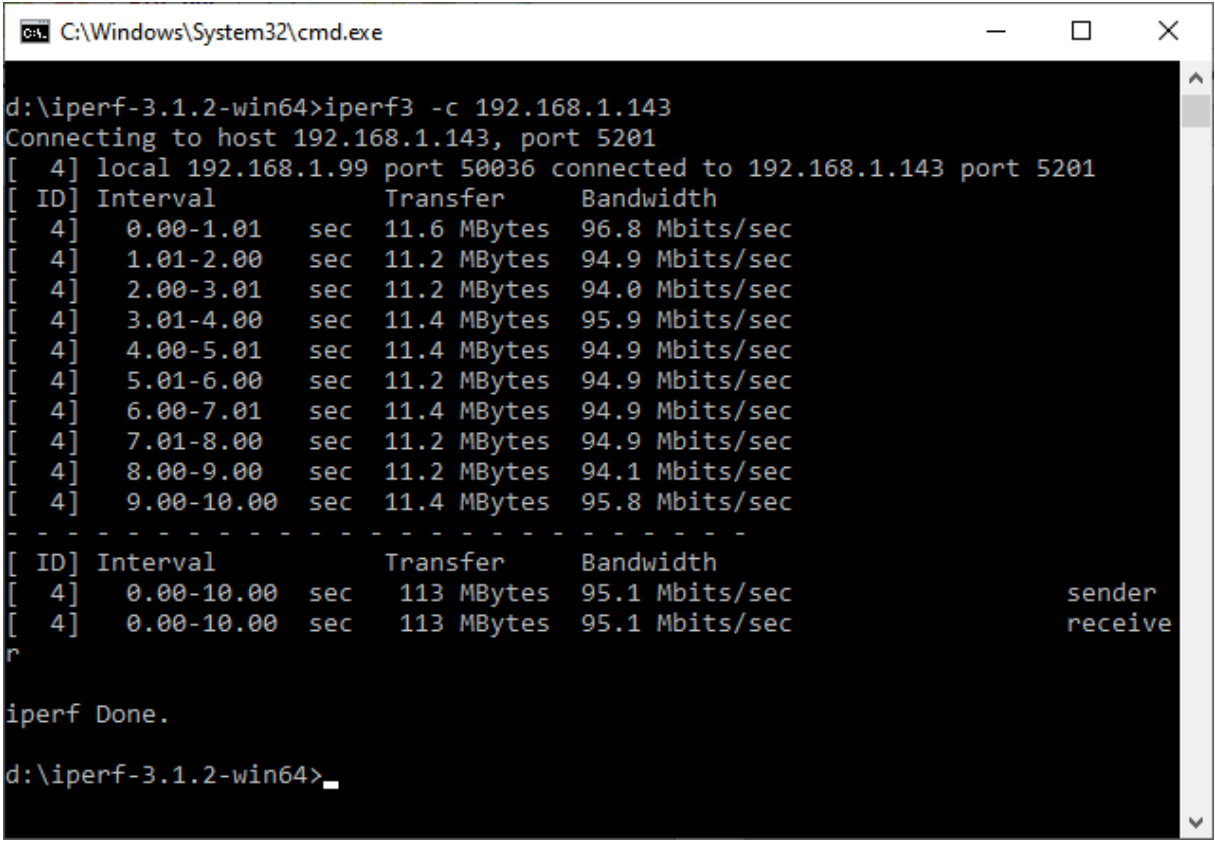

Рис. 1.6. Пример выполнения тестов пропускной способности утилитой iperf3 в режиме «100 Мбит/с полный дуплекс".

Отчет о выполнении задания формируется в виде электронного файла и должен содержать:

- 1. Описание ход выполнения работы и ответ на задание 1 в виде таблицы со списком интерфейсов и скриншотов изображения экрана компьютера при выполнении пунктов задания. Общие сведения о каждом типе интерфейса.
- 2. Описание ход выполнения работы и ответ на задание 2, ссылки на ресурсы с описанием контроллера интерфейса, основные сведения о контроллере. При описании использовать рисунки со скриншотами изображения «окна программы» на экране компьютера для выполненных пунктов задания.
- 3. Описание ход выполнения работы и ответ на задание 3 в виде таблицы со списком найденных и доступных для конфигурирования параметрам интерфейса. Скриншотов изображения экрана компьютера при выполнении пунктов задания. Результаты тестовых замеров скорости передачи данных по Ethernet c использованием утилиты «iPerf3» для указанных в задании режимов работы в виде таблицы. Не менее 10 замеров для каждого режима. Результат измерения времени задержки сети с применением команды «ping» в виде таблицы для указанных в задании режимов работы, не менее 100 замеров для каждого режима.
- 4. Сделать выводы по выполненной работе.

## **Тема занятия 3** – *Методы проектирования программных средств для взаимодействия по интерфейсам МПС. Изучение и применение драйверов и библиотек стандартных стеков протоколов».*

**Цель занятия:** познакомитсья с библиотеками основных коммуникационных стеков протоколов микропроцессорных систем и освоить методы проектирования программных средств для ПК и встроенных систем.

При выполнении работы каждый студент должен выполнить 3 задания:

**Задание 1.** Познакомиться с применением стека протоколов TCP/IP на ПК при использовании языка программирования Си или среды разработки LabVIEW.

**Задание 2.** Познакомиться с применением стека протоколов TCP/IP в программируемых логических контроллерах (ПЛК) с применением стандартных библиотек среды разработки CoDeSys.

**Задание 3.** Познакомиться с применением стека протоколов TCP/IP во строенных системах с применением библиотеки lwIP.

Отчет о выполнении задания формируется в виде электронного файла и должен содержать:

- 1. Описание ход выполнения работы с приведением листинга программ и рисунков с изображением экрана компьютера при выполнении каждого из 3-х заданий. Общие сведения о библиотеке стека протоколов.
- 2. Рисунков с изображением диаграммы состояний TCP/IP и пояснения к этим рисункам.
- 3. Сделать выводы по выполненной работе для каждого задания.

**Тема занятия 4 -** *Интерфейсы и протоколы для реализации высокоскоростных коммуникаций в МПС. Протоколы и сетевые интерфейсы промышленных систем.* **Цель занятия:** познакомиться с протоколами и сетевыми интерфейсами реального времени при реализации промышленных микропроцессорных системы управления.

При выполнении работы каждый студент должен выполнить 3 задания:

**Задание 1.** Установить средство разработки ПО для ПЛК и необходимые библиотеки.

На Рис. 1.7. и 1.8. представлен процесс установки среды CoDeSys.

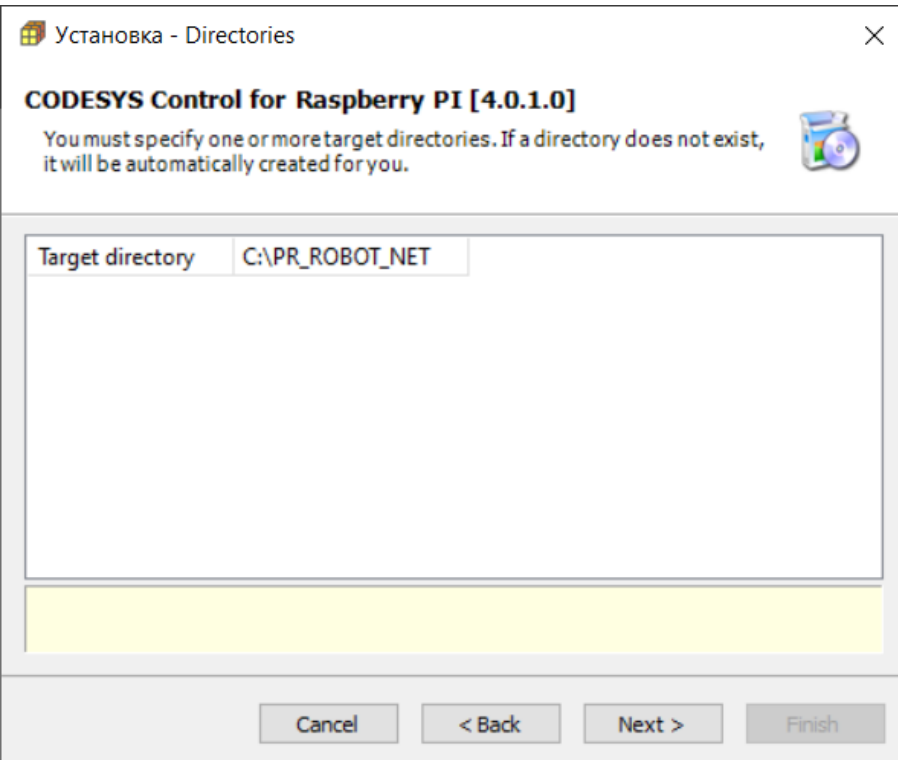

Рис. 1.7. Установка среды разработки

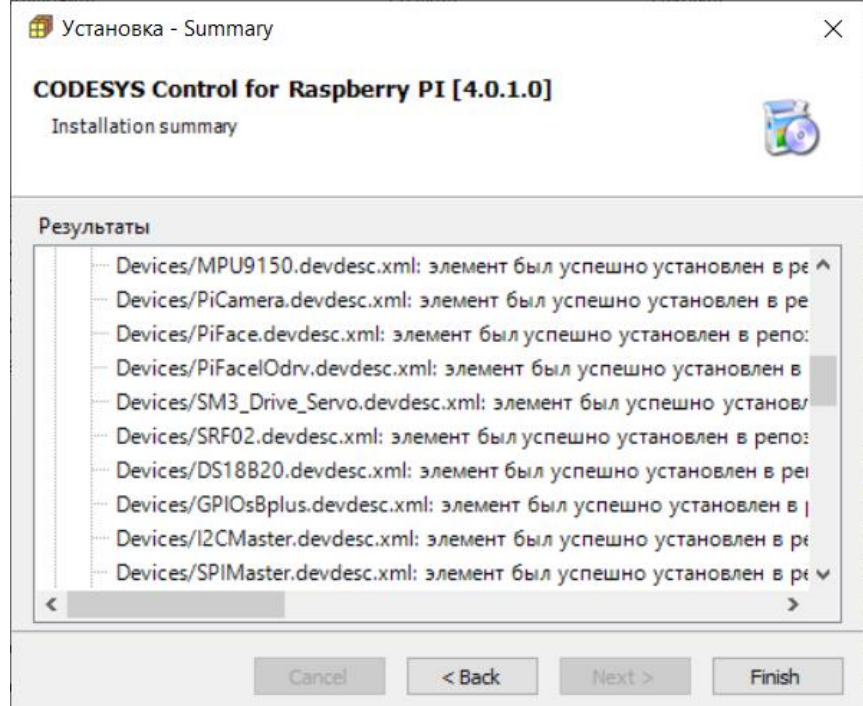

Рис. 1.8. Установка дополнительных библиотек

**Задание 2.** Создать проект с программой для ПЛК осуществляющий периодические изменения данных для имитации управляющих сигналов.

Иллюстрация создания стандартного проекта по шаблону в среде CoDeSys 3.5.16 представлена на Рис. 1.9.

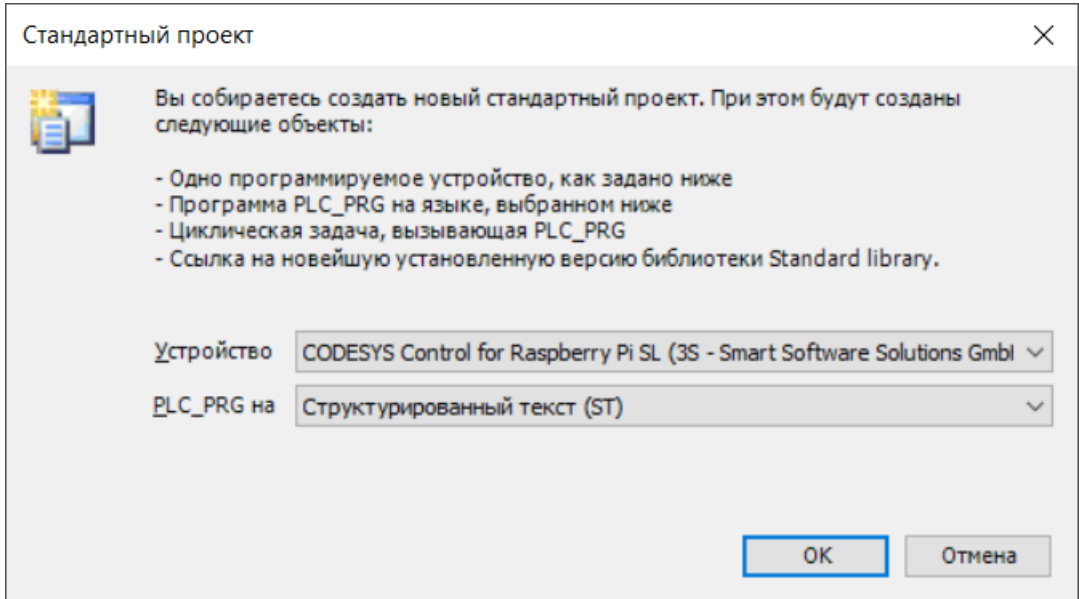

Рис. 1.9. Создание проекта

**Задание 3.** Провести настройку коммуникационного интерфейса EtherCAT.

Настройка интерфейса для технологии EtherCAT с извлечением конфигурации оборудования из репозитория устройств проекта на Рис. 1.10, 1.11.

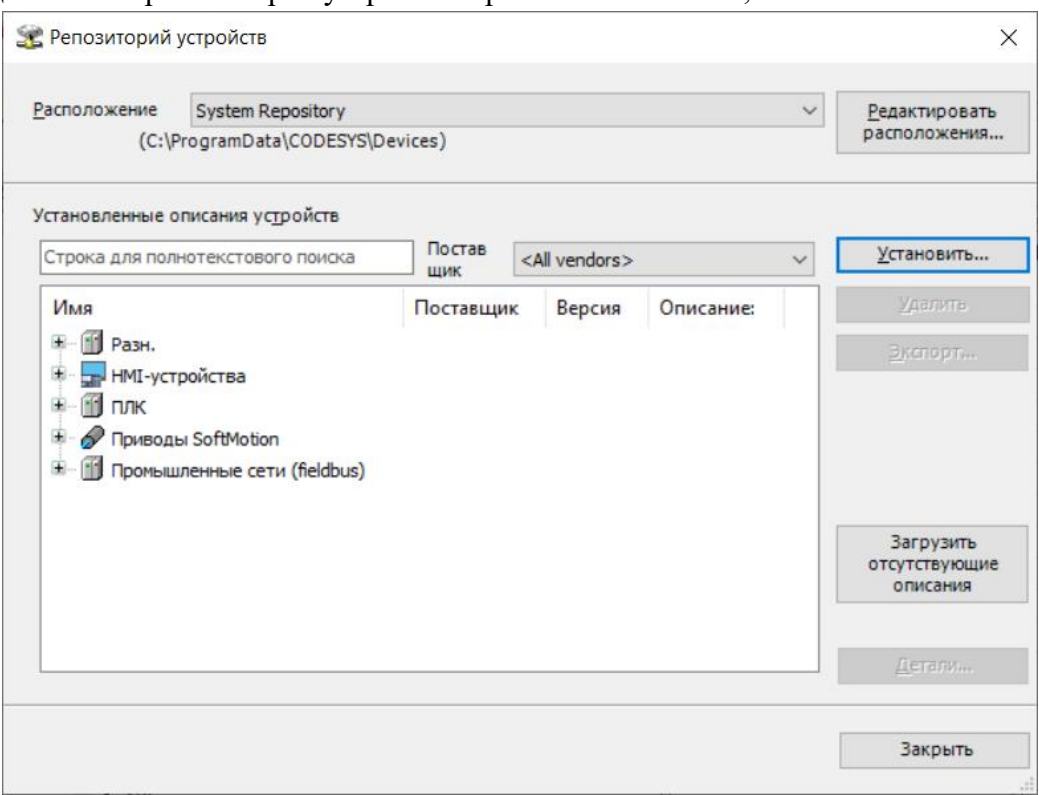

Рис. 1.10. Репозиторий устройств с промышленными сетями

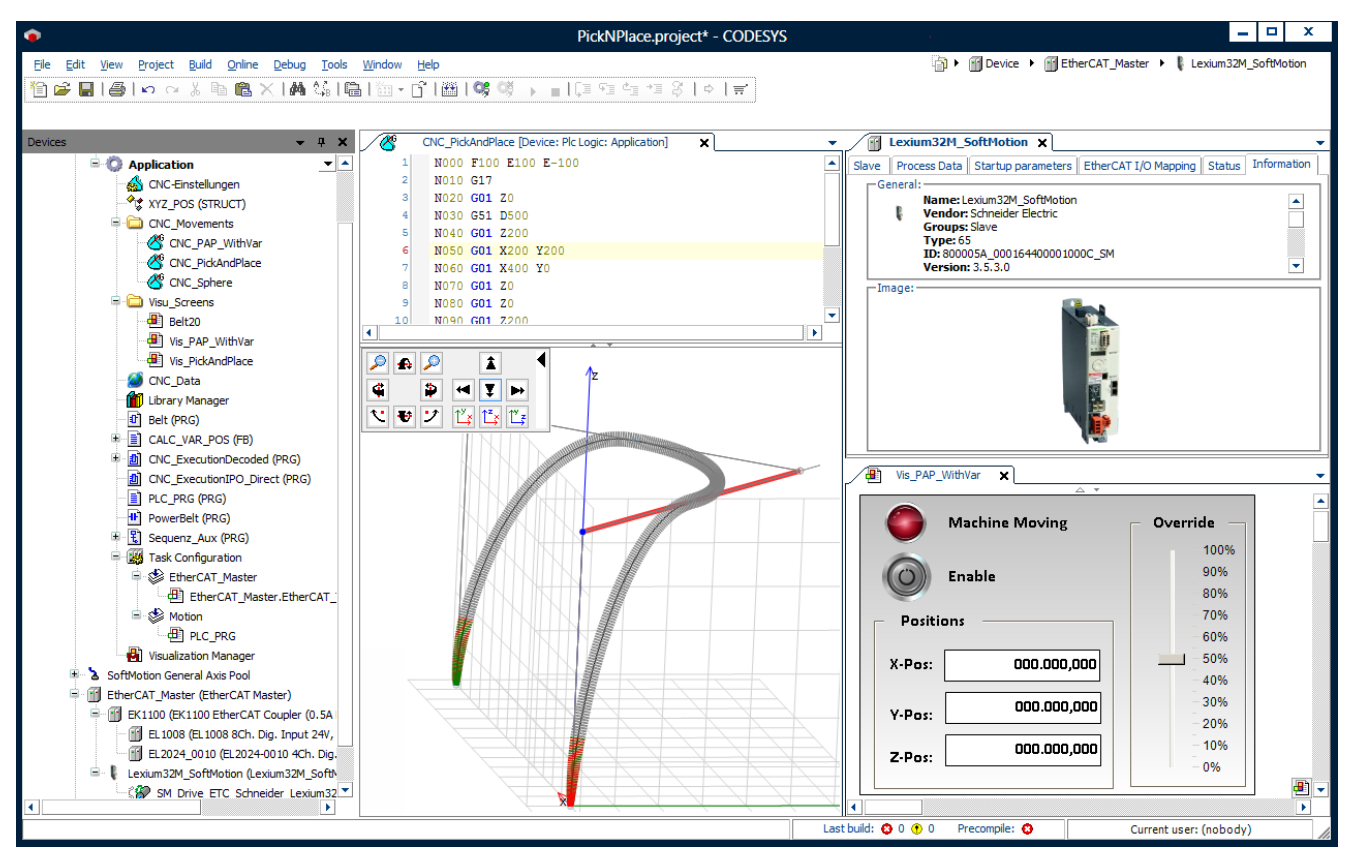

Рис. 1.11. Конфигурирование устройства EtherCAT Master

Отчет о выполнении задания формируется в виде электронного файла и должен содержать:

- 1. Описание хода выполнения работы с приведением листинга программ и рисунков с изображением экрана компьютера при выполнении каждого из 3-х заданий. Общие сведения о библиотеке стека протоколов.
- 2. Привести описание основных конфигурационных параметров для устройства EtherCAT Master.
- 3. Сделать выводы по выполненной работе для каждого задания.

## **Тема занятия 5 -** *Интерфейсы «Машинного зрения» для МПС промышленного робота.*

**Цель занятия:** познакомиться с интерфейсами и протоколами передачи данных для систем «Машинного зрения». Получить навыки работы и конфигурирования сети для передачи потоковых видеоданных.

При выполнении работы каждый студент должен выполнить 3 задания:

**Задание 1.** Познакомиться с цифровыми камерами, осуществляющими передачу данных по проводным и беспроводным каналам.

**Задание 2.** Познакомиться с протоколами передачи данных от цифровых камер с применением стека протоколов TCP/IP и UDP/IP.

**Задание 3.** Провести конфигурирование камеры и настройку сети для передачи информации от камеры на модуль управления.

Отчет о выполнении задания формируется в виде электронного файла и должен содержать:

- 1. Описание хода выполнения работы с описанием общих сведений и архитектуры цифровой камеры. Описание принципов передачи цифровой видеоинформации и двух сетевых протоколов передачи потоковых видеоданных.
- 2. Описание основных конфигурационных параметров цифровой камеры и рисунков с изображением экрана компьютера при выполнении конфигурирования и тестовой передачи видеоизображения.
- 3. Сделать выводы по выполненной работе для каждого задания.

## **Тема занятия 6 -** *Знакомство с теорией по диагностике сетей Ethernet. Практическое использование диагностического ПО для контроля трафика Ethernet. Анализ сетевого трафика реальной промышленной системы.*

**Цель занятия:** познакомиться с диагностикой сетевых интерфейсов и протоколов в промышленных сетях Ethernet. Познакомиться с инструментальными средствами диагностики сетей на разных программных платформах. Получить практические навыки захвата и анализа сетевого трафика.

При выполнении работы каждый студент должен выполнить 3 задания:

**Задание 1.** Изучить материалы и познакомится с теорией по диагностике сетей Ethernet.

**Задание 2.** Просмотреть и освоить две видео лекции по применению средств

диагностики.

**Задание 3.** Провести захват трафика. Выполнить анализ интенсивности потоков,

стабильности соединений, изменение сетевой нагрузки и определить типы протоколов в сети.

Отчет о выполнении задания формируется в виде электронного файла и должен содержать:

- 1. Описание хода выполнения работы с представлением общих сведений по диагностике сетей.
- 2. Общее описание широко используемых средств диагностики сетей.
- 3. Описание настроек анализатора сетевого трафика WireShark.
- 4. Описание фильтров для выполнения задания 3 и изображение окон программы при выполнении каждого из видов анализа в задании 3.
- 5. Сделать выводы по выполненной работе.

### **4.Тестовые вопросы**

- 1. Для передачи данных на физическом уровне в сетях не используют: а) потенциальное кодирование;
	- б) импульсное кодирование;
	- в) модуляцию аналогового сигнала;
	- г) логическое кодирование.
- 2. В чем преимущество метода доступа к среде CSMA/CD перед методом CSMA/CA?
	- а) более высокая скорость передачи;
	- б) возможность использования медной витой пары;
	- в) возможность взаимодействия большого числа абонентов с равным

приоритетом доступа к среде;

г) низкая вероятность ошибки.

- 3. Для повышения надежности передачи данных на канальном уровне не используется:
	- а) разбиение пакетов данных на кадры небольшой длины;
	- б) применение корректирующих кодов для обнаружения и исправления ошибок;
	- в) применение подтверждения приема кадров;
	- г) увеличение уровня сигнала;
- 4. Какое устройство имеет наибольшую скорость в микропроцессорном блоке управления?
	- а) вычислительное ядро процессора оперативная память;
	- б) вычислительное ядро процессора память энергонезависимого ЗУ;
	- в) сетевой контроллер Ethernet оперативная память;
	- г) вычислительное ядро процессора кэш-память.
- 5. Какой протокол применяет сервис передачи файлов архивов и управляющего ПО МПС при использовании технологии Ethernet ?
	- а) сервисы электронной почты;
	- б) телеконференции;
	- в) протокол UDP;
	- г) протокол FTP.
- 6. Какой протокол не является протоколом синхронизации времени в МПС?
	- а) SNTP;
	- б) NTP;
	- в) PTP;
	- г) RSTP.
- 7. Интерфейс МПС какого типа имеет наибольшую производительность передачи данных при равной частоте тактирования?
	- а) GDDR6;
	- б) DDR5;
	- в) HBM3;
	- г) HBM2E
- 8. Что не входит в состав унифицированного аппаратного интерфейса по определению стандарта на интерфейсы?
	- а) аппаратные средства;
	- б) правила взаимодействия;
	- в) электрофизические параметры сигналов;
	- г) контроллер шины.
- 9. Метод доступа к среде передачи это:
	- а) признаки отличия сетевого оборудования;
	- б) совокупность процедур, выполняемых на нижних уровнях модели ВОС;
	- в) алгоритм, используемый сетевым оборудованием для направления потока сетевых сообщений;
	- г) совокупность правил, по которым узлы сети получают доступ к ресурсу сети.
- 10. В чем состоит основное преимущество взаимодействия МПС по сети с применением метода доступа к передающей среде типа «Маркерная шина» (Token Passing) перед технологией "Множественный доступ с прослушиванием несущей и обнаружением коллизий" (CSMA/CD)?
	- а) обеспечении любого порядка передачи маркера;
	- б) обеспечении последовательного порядка передачи маркера;
	- б) возможности передачи кадров произвольной длины;
	- г) возможности повышения эффективности передачи при использовании в нагруженных сетях.

### **5. Вопросы для самоконтроля**

- <span id="page-17-0"></span>1. Определение Интерфейса МПС согласно ГОСТ.
- 2. Параллельные интерфейсы. Особенности, достоинства, недостатки.
- 3. Последовательные интерфейсы. Особенности, достоинства, недостатки.
- 4. Методы кодирования информации.
- 5. OSI модель.
- 6. Модель ЕРA по ГОСТ Р МЭК 60870-5-101.
- 7. Интерфейсы оперативной памяти МПС.
- 8. Интерфейсы сбора данных периферийных модулей МПС.
- 9. Интерфейсы хранения данных в МПС.
- 10. Интерфейсы и протоколы синхронизации времени в МПС.
- 11. Промышленные протоколы.
- 12. Методы повышения надёжности передачи данных в МПС.
- 13. Основные стандарты ГОСТ/ISO/IEC описывающие интерфейсы микропроцессорных систем. Понятие интерфейс.
- 14. Методы и способы передачи информации по интерфейсам в МПС.
- 15. Типы модуляции для передачи данных в МПС.

### **6. Список использованных источников**

- <span id="page-17-1"></span>1. Бабичев, С. Л. Распределенные системы: учебное пособие для вузов / С. Л. Бабичев, К. А. Коньков. — Москва : Издательство Юрайт, 2022. — 507 с. — (Высшее образование). — ISBN 978-5-534-11380-8. — Текст : электронный // Образовательная платформа Юрайт [сайт]. [Электронный ресурс]: — Режим доступа:<https://urait.ru/bcode/476142> (дата обращения 06.12.2022).
- 2. Нефедов, В. И. Общая теория связи: учебник для вузов / В. И. Нефедов, А. С. Сигов ; под редакцией В. И. Нефедова. — Москва : Издательство Юрайт, 2022. — 495 с. — (Высшее образование). — ISBN 978-5-534-01326-9. — Текст : электронный // Образовательная платформа Юрайт [сайт]. [Электронный ресурс]: — Режим доступа: https://urait.ru/bcode/489230 (дата обращения 06.12.2022).
- 3. Казарин, О. В. Основы информационной безопасности: надежность и безопасность программного обеспечения: учебное пособие для среднего профессионального образования / О. В. Казарин, И. Б. Шубинский. — Москва : Издательство Юрайт, 2022. — 342 с. — (Профессиональное образование). — ISBN 978-5-534-10671-8. — Текст : электронный // Образовательная платформа Юрайт [сайт]. [Электронный ресурс]: — Режим доступа: https://urait.ru/bcode/495524 (дата обращения 06.12.2022).